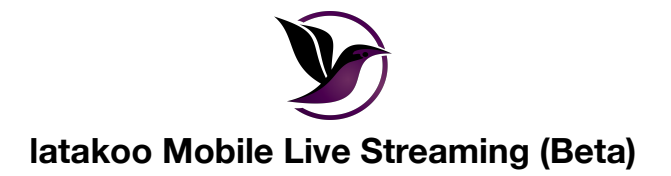

Instantly share real-time events from the latakoo mobile app. Transfer video live to the latakoo cloud where it can be viewed in real time. The feed is also recorded in latakoo Pilot and on your mobile device.

- 1. Open the latakoo Mobile app and login
- 2. Click **Capture** at the bottom of the screen

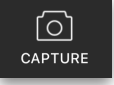

- 3. Toggle to **LIVE STREAM (BETA)**
- 4. *Optional* click on the settings icon in the upper left corner to adjust your live stream settings:
	- Resolution
	- BitRate mode we recommend **Auto**
	- Flash
	- Enable audio
	- Enable video
	- Stream name: give your file a unique and descriptive name; you can also rename the stream after you are done
	- Stream to: select which network(s)you are sending stream to
	- Timer
- 5. Click **GO LIVE** to begin streaming
- 6. Click the stop button to finish live streaming
- 7. *Optional* rename the file and click save

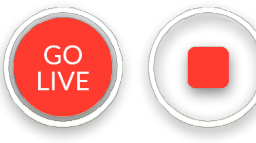

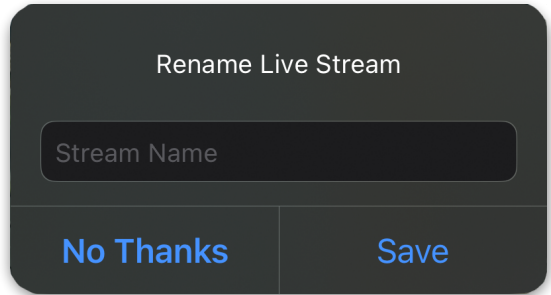

*Optional w*hile you are live streaming, you can adjust the following:

- Flash
- Enable audio
- Enable video
- Zoom
- Take a photo while streaming
- Flip which camera you are streaming from

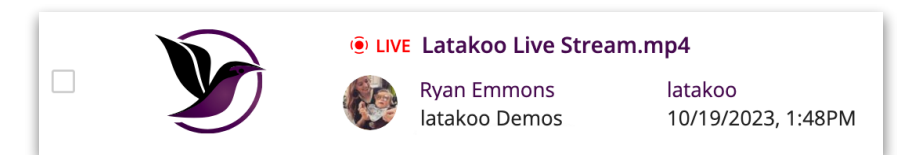

Live streams can be viewed in real time on **[latakoo.com](http://latakoo.com)**. Live streams are labeled with a red **LIVE** icon. Streams can be played from the beginning, viewed in real time, and edited to create new clips as it continues to stream. Once finished, the stream will behave as a regular upload in Pilot.

Currently, in order for the stream to continue to latakoo HUB and use an asset manager workflow, the stream must end.

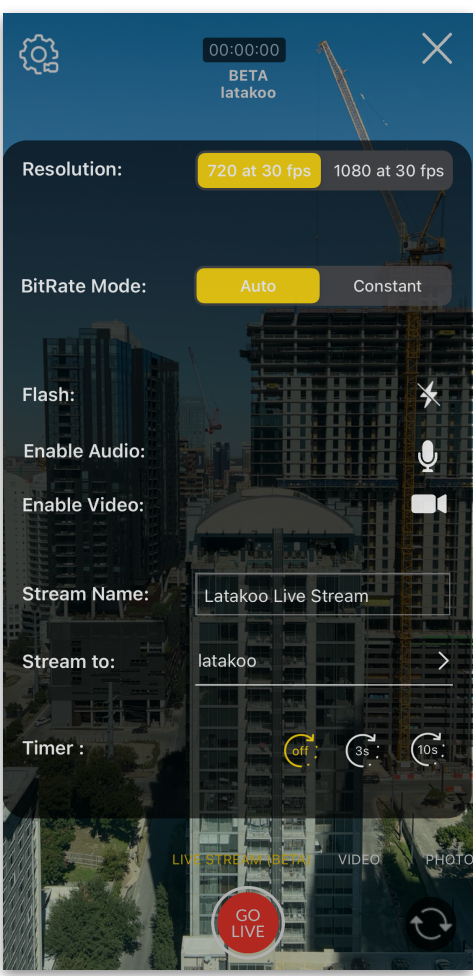